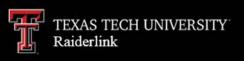

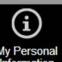

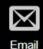

Banner

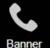

Home

MyTech

Employee

News/Events

Advisor Available Budget Faculty

**Optional Services** 

Grad School A&F Work Tools

Payroll & Tax

**Research Administration** 

My Content Cognos

TTU

MyTech

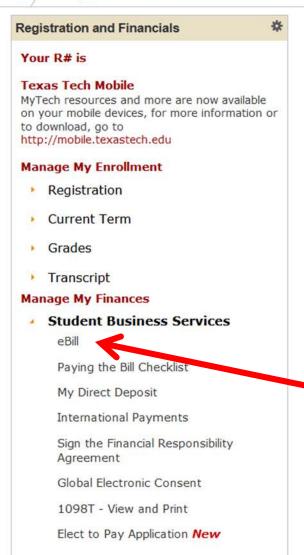

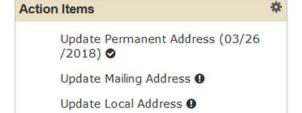

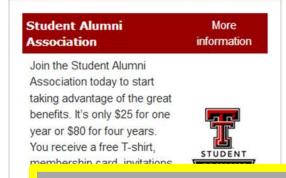

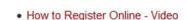

- FERPA/Academic Information Waiver
- Order Transcripts

Registrar

- Request Enrollment Verifications
- Registrar Secure Upload Service
- Transfer Equivalency Search
- My Transfer Equivalency
- Undergraduate Academic Standing Policy
- Registrar Frequently Asked Questions
- Contact the Office of the Registrar

**University Services** 

Academic Testing Services

Blackboard

To access your student eBill account to enroll in a payment plan, click on the "eBill" link from the Student Business Services menu in the Registration and Financials section of Raiderlink.

Processing, please wait...

A new window will open. It will take a few moments for eBill to load.

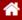

**Make Payment** 

**Payment Plans** 

Deposits

Help

#### Announcement

Welcome to Texas Tech University's Banner eBill service

A **Credit Card Service Fee** program will be implemented beginning December 12, 2016 and will apply to student account payments made via credit card on or after that date.

- A 2% (\$3 minimum) nonrefundable fee from the credit card processor will be added to all credit card payments
- Credit card payments must be processed online through the eBill system
- If you choose to pay by credit card, you will no longer have the ability to save that payment information or schedule automatic payments

For more information visit the SBS web page www.sbs.ttu.edu and click the 'LEARN MORE' button under the **Credit Card Service Fee.** 

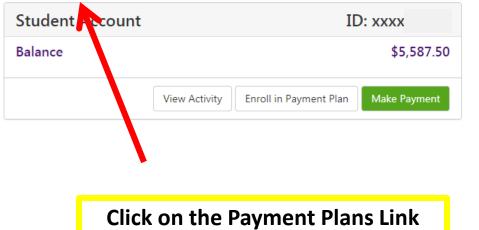

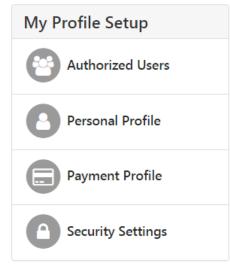

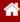

**Make Payment** 

**Payment Plans** 

**Deposits** 

Help

My Profile

# **Payment Plans**

Manage Plans

Plan History

You are not yet enrolled in a payment plan for the current term.

There are active plans for which you may be eligible to enroll.

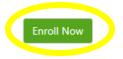

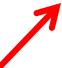

Click on the "Enroll Now" button.

Please note that only the user who sets up the payment plan will be able to make the installment payments.

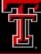

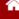

**Make Payment** 

**Payment Plans** 

Deposits

Help

## My Profile

# **Payment Plan Enrollment**

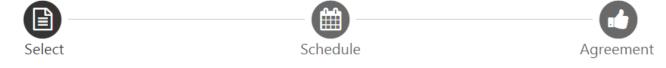

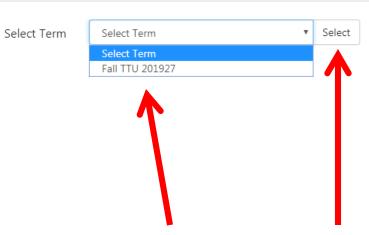

Use the "Select Term" drop-down box to select the appropriate term, then click "Select."

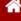

**Make Payment** 

**Payment Plans** 

**Deposits** 

Help

My Profile

# **Payment Plan Enrollment**

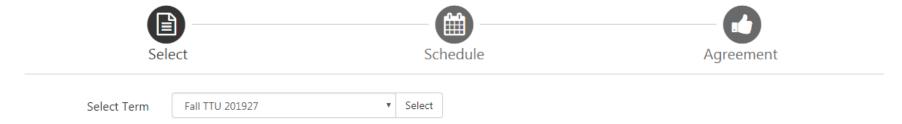

| Plan Name                         | Setup Fee | Installments | Late Payment Fee | Action         |
|-----------------------------------|-----------|--------------|------------------|----------------|
| 201927 TTU Budget Payment Plan    | \$25.00   | 4            | \$50.00          | Details Select |
| 201927 TTU Emergency Payment Plan | \$25.00   | 3            | \$50.00          | Details Select |

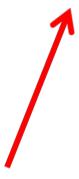

Click "select" for the payment plan you wish to enroll in.

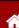

**Make Payment** 

**Payment Plans** 

Deposits

Help

My Profile

# **Payment Plan Enrollment**

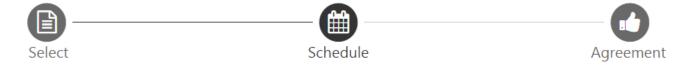

## 201927 TTU Budget Payment Plan

Please review your payment schedule carefully before completing your enrollment. Also, please note that amounts listed on this page may include account activity that is more recent than any billing statement you might have received. In the Account Activity page, you can review all recent charges and credits to your account.

| Description    | Charges(\$)          | Credits(\$)     |
|----------------|----------------------|-----------------|
| Tuition        | 4,095.00             |                 |
| Mandatory Fees | 1,517.50             |                 |
|                | Ва                   | lance: 5,612.50 |
|                | Optional down paymer | 0.00            |

Please note that a down payment reduces the balance you put into the pay plan. IT IS NOT YOUR FIRST INSTALLMENT PAYMENT.

## **Payment Schedule**

| Description      | Due<br>Date | Amount paid:(\$) | Amount<br>Due:(\$) |
|------------------|-------------|------------------|--------------------|
| Setup fee        | Due now     | 0.00             | 25.00              |
| Installment<br>1 | 11/25/18    | 0.00             | 1,403.13           |
| Installment<br>2 | 12/25/18    | 0.00             | 1,403.13           |
| Installment<br>3 | 1/25/19     | 0.00             | 1,403.13           |
| Installment<br>4 | 2/25/19     | 0.00             | 1,403.11           |

# Description Charges(\$) Credits(\$) Tuition 4,095.00 Mandatory Fees 1,517.50 Balance: 5,612.50 Optional down payment 0.00

Your "Total due now" must be paid at time of payment plan enrollment.

#### Payment Schedule Due Amount Amount Description paid:(\$) Date Due:(\$) Setup fee 0.00 25.00 Due now Installment 11/25/18 0.00 1,403.13 Installment 12/25/18 0.00 1,403.13 2 Installment 0.00 1.403.13 1/25/19 3 Installment 2/25/19 0.00 1,403.11

Total Amount Paid: 0.00

Total of installments: 5,612.50

Total due now: 25.00

### Set up Automatic Payments

Would you like to set up payments to be made automatically on the dates shown above?

- Yes, I want to set up my payments. Let me choose the payment method that will automatically be used to make a payment on each due date.
- No, I don't want to set up payments. I will come back and make each payment on or before the due date.

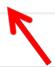

Select "yes" for automatic payment of installments or "no" for self-payment of installments, then click "Continue."

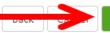

Continue

My Profile

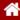

My Account

**Make Payment** 

**Payment Plans** 

**Deposits** 

Help

# **Payment Plan Enrollment**

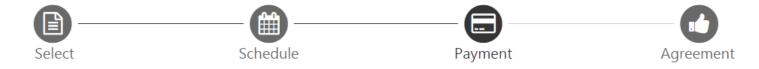

- You must pay the plan fees before enrollment can be processed.
- All installments are paid automatically on their due dates. The payment method you choose will be used for all these payments.
- You are responsible for making sure that the payment method remains valid for the duration of this payment plan.
- If installment amounts change due to new charges or credits, the amounts of scheduled payments will adjust accordingly.

| Amount               | \$25.00                          |                                      |                                       |
|----------------------|----------------------------------|--------------------------------------|---------------------------------------|
| Method               | Select Method                    | v                                    |                                       |
|                      | R                                |                                      | Back Cancel Continue                  |
| *Credit card paymer  | nts are handled through PayPath( | ®, a tuition payment service.        |                                       |
| Floreture via Charde | December on the mode from a gr   |                                      |                                       |
| Electronic Check -   | Payments can be made from a pe   | ers mal checking or savings account. |                                       |
|                      | Select t                         | he type of payment metho             | nd you                                |
|                      |                                  | use from the drop down r             | · · · · · · · · · · · · · · · · · · · |
|                      |                                  | then click "Continue."               |                                       |

My Profile

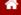

My Account

Make Payment

**Payment Plans** 

Deposits

Help

# **Payment Plan Enrollment**

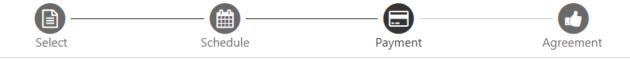

- · You must pay the plan fees before enrollment can be processed.
- · All installments are paid automatically on their due dates. The payment method you choose will be used for all these payments.
- · You are responsible for making sure that the payment method remains valid for the duration of this payment plan.
- · If installment amounts change due to new charges or credits, the amounts of scheduled payments will adjust accordingly.

| Amount \$25.00                                                                                                   |                         |                                                         | Enter you        | your payment and billing        |                       |
|----------------------------------------------------------------------------------------------------|-------------------------|---------------------------------------------------------|------------------|---------------------------------|-----------------------|
| Method                                                                                                    | New Electronic          | c Check (checking/savings) ▼                            |                  | informatio                      | n, and click "Continu |
| *Credit card paymer                                                                                              | nts are handled throu   | ugh PayPath®, a tuition payment ser                     | vice.            |                                 |                       |
| Account Info                                                                                                    | rmation                 |                                                         | B                | illing Information              |                       |
| * Indicates required                                                                                             | fields                  |                                                         | *                | lame on account:                | Raider Red            |
| You can use any p                                                                                                | ersonal checking or     | savings account.                                        |                  | Check here for an international | address               |
| Do not enter other accounts, such as corporate account numbers, credit cards, home equity, or traveler's checks. |                         | *B                                                      | tilling address: | 1 Raider Way                    |                       |
|                                                                                                    | t card numbers. Instead | ead, enter the samplete routing found on a shall check. | Bi               | lling address line two:         |                       |
| *Account type:                                                                                                   |                         | Checking                                                | **               | city:                           | Lubbock               |
| Routing number: (E                                                                                               | Example)                |                                                         | *s               | itate/Province:                 | Texas (TX) ▼          |
| *Bank account num                                                                                                | ber:                    |                                                         | *P               | ostal Code:                     | 79409                 |
|                                                                                                    | umber:                  |                                                         | - I              | save payment method as:         |                       |

Make Payment Plans

Payme

Read the payment plan agreement. Check the box by "I agree to the terms and conditions" and then click "Continue."

#### Payment Plan Agreement

- · You must scroll through the full agreement and select "I agree" to continue.
- By agreeing and continuing, you will also be submitting a payment today of \$25.00 as a part of your enrollment.

Please read the following agreement carefully before you continue. \$25.00 Finance Charge The dollar amount the credit will cost you, including all fees. The amount of credit provided to you or on your behalf. Amount Financed \$5,612,50 Total of Payments The amount you will have paid after you have made all payments as scheduled. \$5,637.50

You have the right to receive at this time an itemization of the Amount Financed. Select View Worksheet below for a printable version of this itemization.

If you pay your plan off early, you will not have to pay a penalty and you will not be entitled to a refund of part of the finance charge.

understand that I have scheduled my 4 installment payments and these payments will automatically pe processed on the due date specified for each installment. I understand that INSTALLMENT AMOUNTS MAY CHANGE over time to account for any new charges, payments, or financial aid adjustments. I also agree to pay the payment plan setup fee of \$25.00. I understand that a late fee of \$50.00 of the total remaining amount due will be assessed for each installment payment that is late, I also understand that failure to meet the terms of this agreement may entitle Texas Tech University System to (1) declare the full balance plus late fees immediately due and payable by law, (2) refer the balance to an external collection agency, upon which the balance may increase by up to 30% as allowed by Texas Government Code Sec. 2107.003 (3) refuse subsequent registration for any classes and/or drop current classes (4) deny future enrollment in any payment plan, and (5) withhold grades, diplomas, or transcripts from being released until the unpaid balance, as well as all attorney fees, legal expenses, and other collection costs are paid in full.

Installment 1 in the amount of \$1,403.13 due on 11/25/18.

Installment 2 in the amount of \$1.403.13 due on 12/25/18.

Installment 3 in the amount of \$1,403.13 due on 1/25/19.

Installment 4 in the amount of \$1,403.11 due on 2/25/19.

This agreement is dated Friday, October 19, 2018.

For fraud detection purposes, your internet address has been logged:

ANY FALSE INFORMATION ENTERED HEREON CONSTITUTES AS FRAUD AND SUBJECTS THE PARTY ENTERING SAME TO FELONY PROSECUTION UNDER BOTH FEDERAL AND STATE LAWS OF THE UNITED STATES. VIOLATORS WILL BE PROSECUTED TO THE FULLEST EXTENT OF THE LAW.

Enrollment in this plan constitutes a financial obligation between you and the University. All proceeds of this agreement will be used for educational purposes and constitutes an educational loan pursuant to 11 U.S.C. A§ 523(a)(8).

To revoke this authorization agreement you must contact sbs@ttu.edu.

Print and retain a copy of this agreement.

Please check the box below to agree to the terms and continue.

I agre to the terms and conditions

Print Worksheet

Print Agreement

Cancel

Back

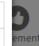

Logout 🕩

My Profile

My Account

Make Payment

**Payment Plans** 

Deposits

Help

## Payment Plan Enrollment

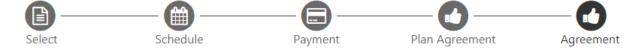

## **ACH Payment Agreement**

I hereby authorize Texas Tech University System to initiate debit or credit entries to my Depository according to the terms below, and for my Depository to debit or credit the same to such account. In the event that this electronic payment is returned unpaid for any reason, I understand that a \$30.00 return fee will be added to my student account.

Name:

Raider Red

Address:

1 Raider Way Lubbock TX 79409

Depository:

CITY BANK N A 5219 CITY BANK PARKWAY LUBBOCK.TX 794073501

Routing Number:

Account Number:

This agreement is dated Friday, October 19, 2018.

For fraud detection purposes, your internet address has been logged:

10/19/18 4:04:23 PM CDT

Any false information entered hereon constitutes as fraud and subjects the party entering same to felony prosecution under both Fo laws of the United States. Violators will be prosecuted to the fullest extent of the law.

To revoke this authorization agreement you must contact: sbs@ttu.edu

Print and retain a copy of this agreement.

Please check the box below to agree to the terms and continue.

I age to the above terms and conditions.

Read the payment agreement. Check the box by "I agree to the above terms and conditions" and then click "Continue."

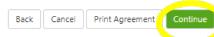

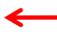

Make Payment

Payment Plans

Deposits

Help

## **Payment Receipt**

- Your new ACH payment method has been saved.
- · Thank you, your payment was processed successfully.
- Your enrollment in 201927 TTU Budget Payment Plan was processed successfully.

## **Payment Confirmation**

Payment date: Payment Time:

Name of Payee: Texas Tech University System

Name on Bank Account: Raider Red Bank Account Type: Checking

Account number:

Depository: CITY BANK N A

> 5219 CITY BANK PARKWAY LUBBOCK,TX 794073501

10/19/18

16:06:19

Amount paid: \$25.00

Student name:

Confirmation Number: 104

Please print this page for your records.

Your payment plan enrollment is not complete until you reach this screen. We recommend that you print this screen for your records, then click "Logout" if you are finished in eBill.

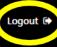

rofile